## Konta bankowe

64

Aby przypisywać i zarządzać numerami kont bankowych należy w profilu firmy kliknąć na konta bankowe. Nowy numer konta należy dodać za pomocą przycisku nowe konto bankowe. W puste miejsca należy wpisać numer konta bankowego wraz z opisem. Aby edytować lub usunąć konto należy skorzystać z odpowiednich ikon (ołówka lub krzyżyka) po prawej stronie każdego numeru.

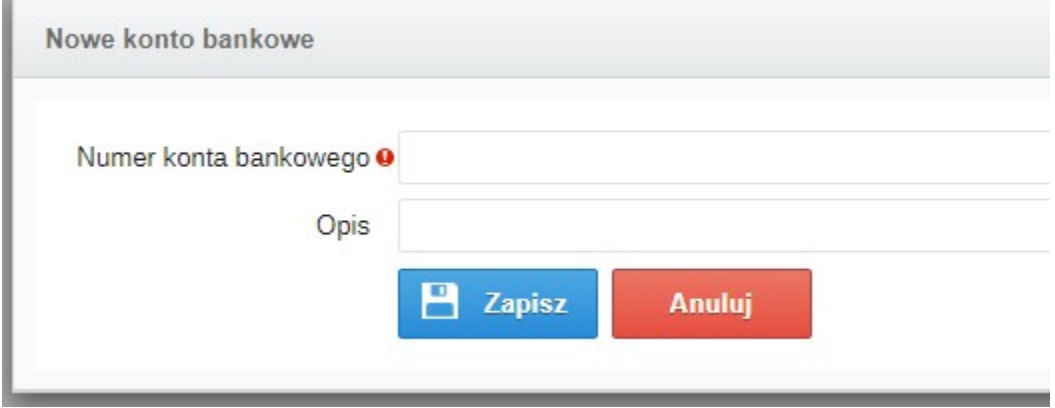

Zobacz również: